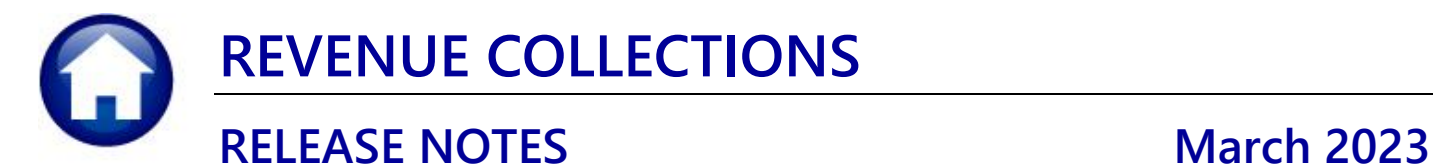

This document explains new product enhancements added to the **ADMINS Unified Community for Windows (AUC) REVENUE COLLECTIONS** system.

## **CONTENTS**

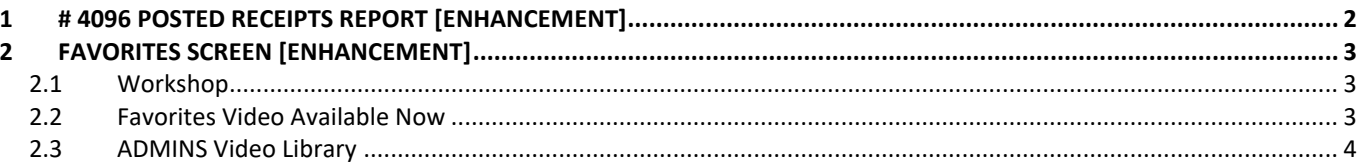

# <span id="page-1-0"></span>**1 # 4096 Posted Receipts Report [Enhancement]**

**ADMINS** added the bill year to report #4096 to satisfy a customer request to make the information searchable by bill year. Sometimes, taxpayers will pay bills from prior years, meaning that more than one bill year will be shown on the report for a given date range. To run the report, from the menu, select:

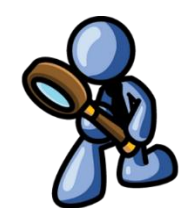

### **Collections Reports Report Library Transaction Reports #4096 Posted Receipts–by Date, Batch #, Bill #**

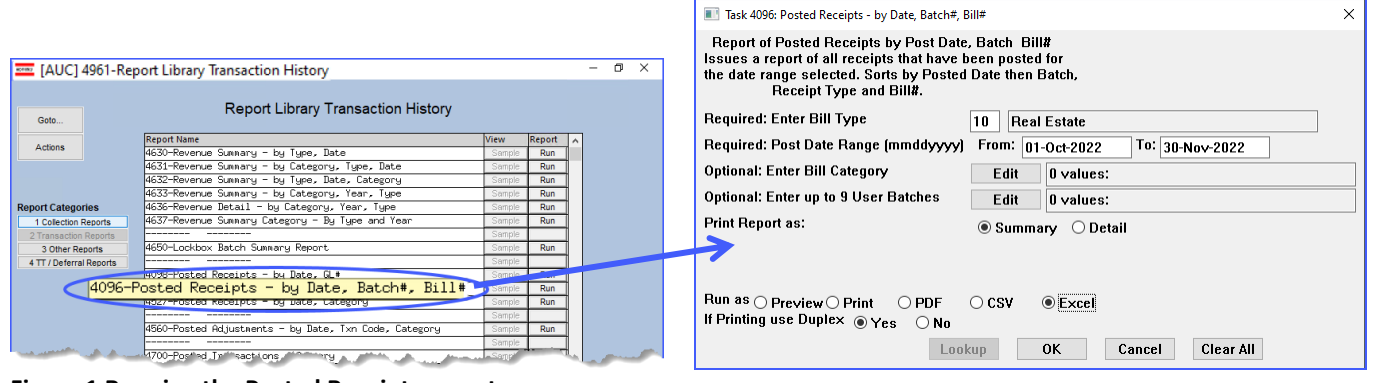

**Figure 1 Running the Posted Receipts report**

| RectPstRpr_4096_1].xml - Excel<br><b>x</b> H |                                                                    |                  |           |                                  |             | $O$ Search |              |       |        |                   |                 |                 |
|----------------------------------------------|--------------------------------------------------------------------|------------------|-----------|----------------------------------|-------------|------------|--------------|-------|--------|-------------------|-----------------|-----------------|
| File                                         | Home Insert Page Layout Formulas Data                              |                  |           | Review View Help                 |             |            |              |       |        |                   |                 |                 |
| O8537                                        | $\vee$ : $\times \vee f$ x                                         |                  |           |                                  |             |            |              |       |        |                   |                 |                 |
| A                                            | B                                                                  | $\mathbf{C}$     | D         | E                                | F           | G          | H            |       | J      | Κ                 |                 | M               |
|                                              | <b>Type Batch</b>                                                  | <b>Bill Year</b> | Bill#     | <b>Trx Description</b>           | <b>Type</b> | Cash       | <b>Check</b> | Other | Change | Paid              | <b>Pay Date</b> | <b>Rev Date</b> |
| <b>RE</b>                                    | 020122SS1                                                          | 2021             | 001936-00 | RE Payment Bill# 00193           | <b>CRC</b>  |            | 2,500.00     |       |        | 2,500.00 2/1/2022 |                 | 2/1/2022        |
| <b>RE</b>                                    | 020122SS1                                                          | 2021             | 006110-00 | RE Payment Bill# 00611           | <b>CRC</b>  |            | 100.00       |       |        |                   | 100.00 2/1/2022 | 2/1/2022        |
| <b>RE</b>                                    | 020122SS1                                                          | 2021             | 006566-00 | RE Payment Bill# 00656           | <b>CRC</b>  |            | 100.00       |       |        |                   | 100.00 2/1/2022 | 2/1/2022        |
| <b>RE</b>                                    | 020122SS1                                                          | 2021             | 006567-00 | RE Payment Bill# 00656           | <b>CRC</b>  |            | 100.00       |       |        |                   | 100.00 2/1/2022 | 2/1/2022        |
| <b>RE</b>                                    | 020122SS1                                                          | 2021             | 006568-00 | RE Payment Bill# 00656           | <b>CRC</b>  |            | 200.00       |       |        |                   | 200.00 2/1/2022 | 2/1/2022        |
|                                              |                                                                    |                  |           | <b>Total Bill Year: 2021</b>     |             |            | 3,000.00     |       |        | 3,000.00          |                 |                 |
| <b>RE</b>                                    | 020122SS1                                                          | 2022             |           | 001007-00 RE Payment Bill# 00100 | <b>CRC</b>  |            | 247.72       |       |        |                   | 247.72 2/1/2022 | 2/1/2022        |
| <b>RE</b>                                    | 020122SS1                                                          | 2022             | 001030-00 | RE Payment Bill# 00103           | <b>CRC</b>  |            | 2.008.21     |       |        | 2.008.21 2/1/2022 |                 | 2/1/2022        |
| 11 RE                                        | 020122SS1                                                          | 2022             | 001192-00 | RE Payment Bill# 00119           | <b>CRC</b>  |            | 1.237.09     |       |        | 1.237.09 2/1/2022 |                 | 2/1/2022        |
| <b>RE</b>                                    | 020222SS                                                           | 2022             | 005716-00 | RE Payment Bill# 00571           | <b>CRC</b>  |            | 872.05       |       |        |                   | 872.05 2/1/2022 | 2/2/2022        |
| 224 RE                                       | 020222SS                                                           | 2022             | 005901-00 | RE Payment Bill# 00590           | <b>CRC</b>  |            | 1.006.26     |       |        | 1.006.26 2/1/2022 |                 | 2/2/2022        |
| 225 RE                                       | 020222SS                                                           | 2022             | 006042-00 | RE Payment Bill# 00604           | <b>CRC</b>  |            | 1.224.35     |       |        | 1.224.35 2/1/2022 |                 | 2/2/2022        |
| 245 RE                                       | 020222SS                                                           | 2022             | 008238-00 | RE Payment Bill# 00823           | <b>CRC</b>  |            | 1,048.92     |       |        | 1.048.92 2/1/2022 |                 | 2/2/2022        |
| 246 RE                                       | 020222SS                                                           | 2022             | 008360-00 | RE Payment Bill# 00836           | <b>CRC</b>  |            | 800.00       |       |        |                   | 800.00 2/1/2022 | 2/2/2022        |
| 247 RE                                       | 020222SS                                                           | 2022             |           | 008379-00 RE Payment Bill# 00837 | <b>CRC</b>  |            | 1,479.31     |       |        | 1,479.31 2/1/2022 |                 | 2/2/2022        |
|                                              |                                                                    |                  |           | <b>Total Bill Year: 2022</b>     |             |            | 129,466.52   |       |        | 129,466.52        |                 |                 |
|                                              |                                                                    |                  |           |                                  |             |            |              |       |        |                   |                 |                 |
|                                              |                                                                    |                  |           |                                  |             |            |              |       |        |                   |                 |                 |
|                                              | 8534 Selection Criteria:                                           |                  |           |                                  |             |            |              |       |        |                   |                 |                 |
|                                              |                                                                    |                  |           |                                  |             |            |              |       |        |                   |                 |                 |
|                                              | 8536 Bill Tv Real Estate<br>8537 Dates: 01-Feb-2022 to 30-Apr-2022 |                  |           |                                  |             |            |              |       |        |                   |                 |                 |

**Figure 2 The report now has a bill year column and is subtotaled by bill year** 

[ADM-AUC-RC-8561]

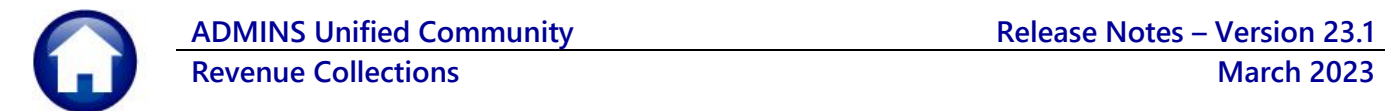

# <span id="page-2-0"></span>**2 Favorites Screen [Enhancement]**

**ADMINS** added a button on the **Favorites** screen to set it as your home screen so that when you click on the home button in the toolbar, you will return to the Favorites screen. To access the **Favorites** screen, from the menu, select:

#### **Favorites User Favorites**

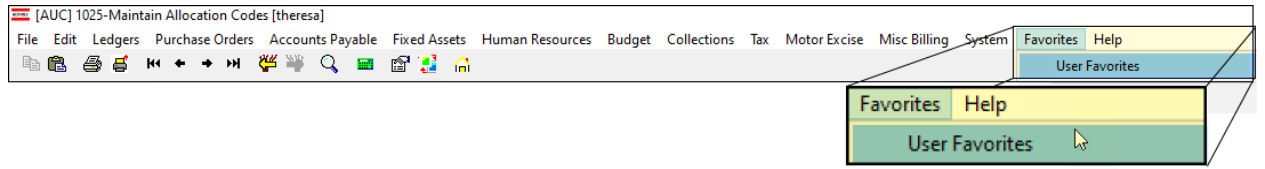

Once you are on the favorites screen, there will be an **[H]** icon next to the home button. If you want to make the **Favorites** screen your home screen, click on the **[H]** icon. If you want to retain your current home screen, do not click on the **[H]** icon. If you click on the **[H]** icon and change your mind, ask your local super user o[r support@admins.com](mailto:support@admins.com) to reset your home screen.

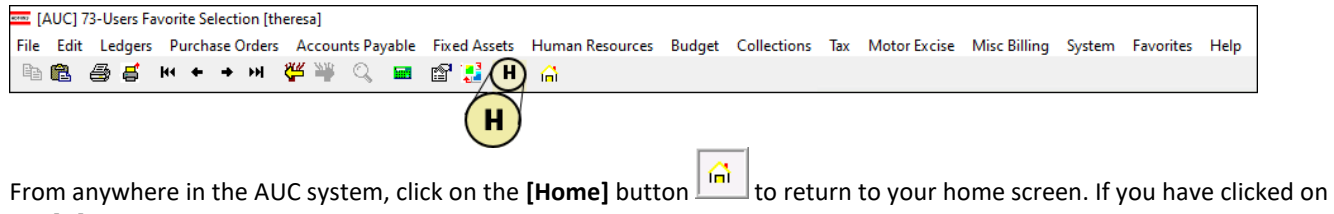

the **[H]** icon, the **Favorites** screen is now your home screen.

[ADM-AUC-SY-8278]

# <span id="page-2-1"></span>**2.1 Workshop**

To get started with the favorites screen, **ADMINS** is hosting an interactive workshop, and everyone is invited. Sign up by replying to the email invitation that will be sent out on March 6th, 2023. If you want to participate, include a list of the screens and reports you use most when you accept the invitation. The workshop will be held on Thursday, March 23, 2023, from 2:00 PM - 2:30 PM.

To join us, accept the invitation in the email and mark your calendars.

[ADM-AUC-SY-8278]

# <span id="page-2-2"></span>**2.2 Favorites Video Available Now**

The [Favorites](https://youtu.be/6lEIDjjutB8) video is a 2 1/2 minute look at how the favorites screen works. Access it and scores of other Videos & Quick Tips [\(admins.com\)](https://admins.com/videos-%26-quick-tips) from the **ADMINS** website.

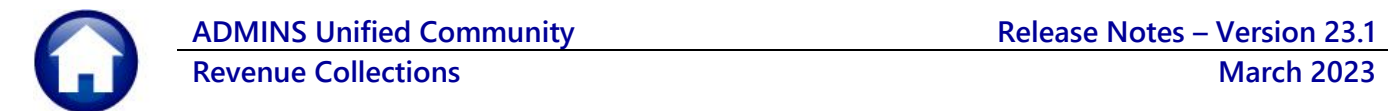

# <span id="page-3-0"></span>**2.3 ADMINS Video Library**

Don't forget to check out all these other [Videos & Quick Tips \(admins.com\).](https://admins.com/videos-%26-quick-tips) These videos are a valuable resource for a first look at many of the features available in **ADMINS**, as well as a refresher for "once in a while" tasks. The videos provide "justin-time" training when new staff is coming aboard as well.

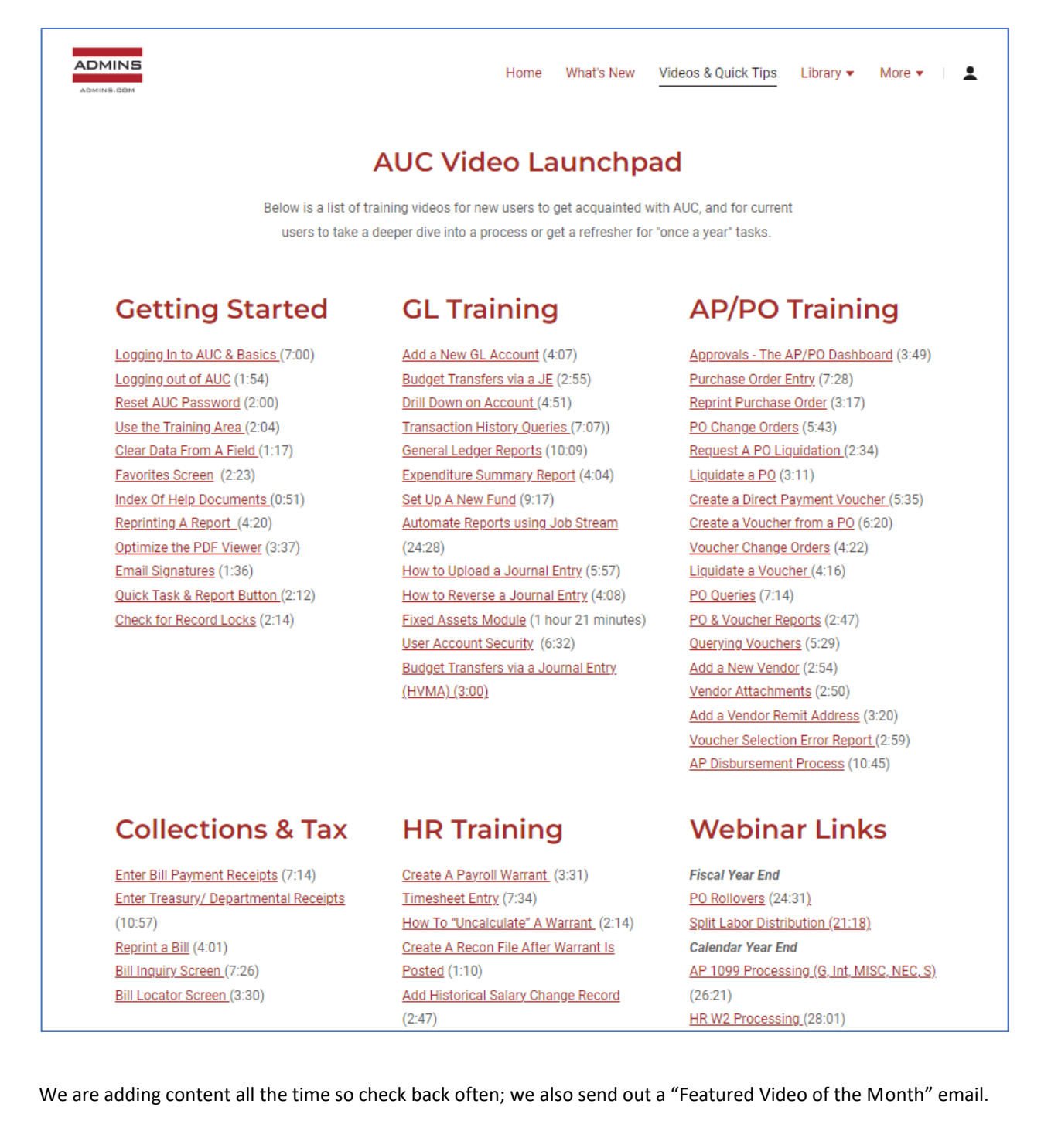